## **Pour modifier la composition automatique**

Programmation des touches mémoires sur poste individuel (faite par l'usager)

## Effectuez les étapes suivantes:

- **1-** APPUYEZ SUR FONCTION  $*$  1
- 2- AFFICHE COMP AUTO EXT
- 3- APPUYEZ SUR LA TOUCHE À PROGRAMMER
- 4- COMPOSEZ LE NUMÉRO EXTÉRIEUR À PROGRAMMER. ENTREZ LES DIX CHIFFRES (NE PAS OUBLIER LE 9 ET LE 1 S'IL S'AGIT D'UN INTERURBAIN)
- 5- APPUYEZ SUR GARDE OU SUR OK POUR METTRE LE NUMÉRO EN MÉMOIRE.

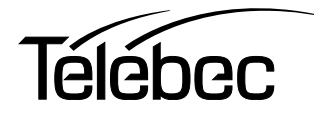